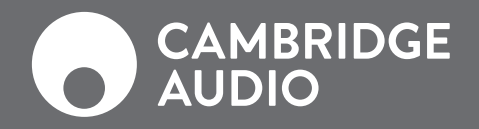

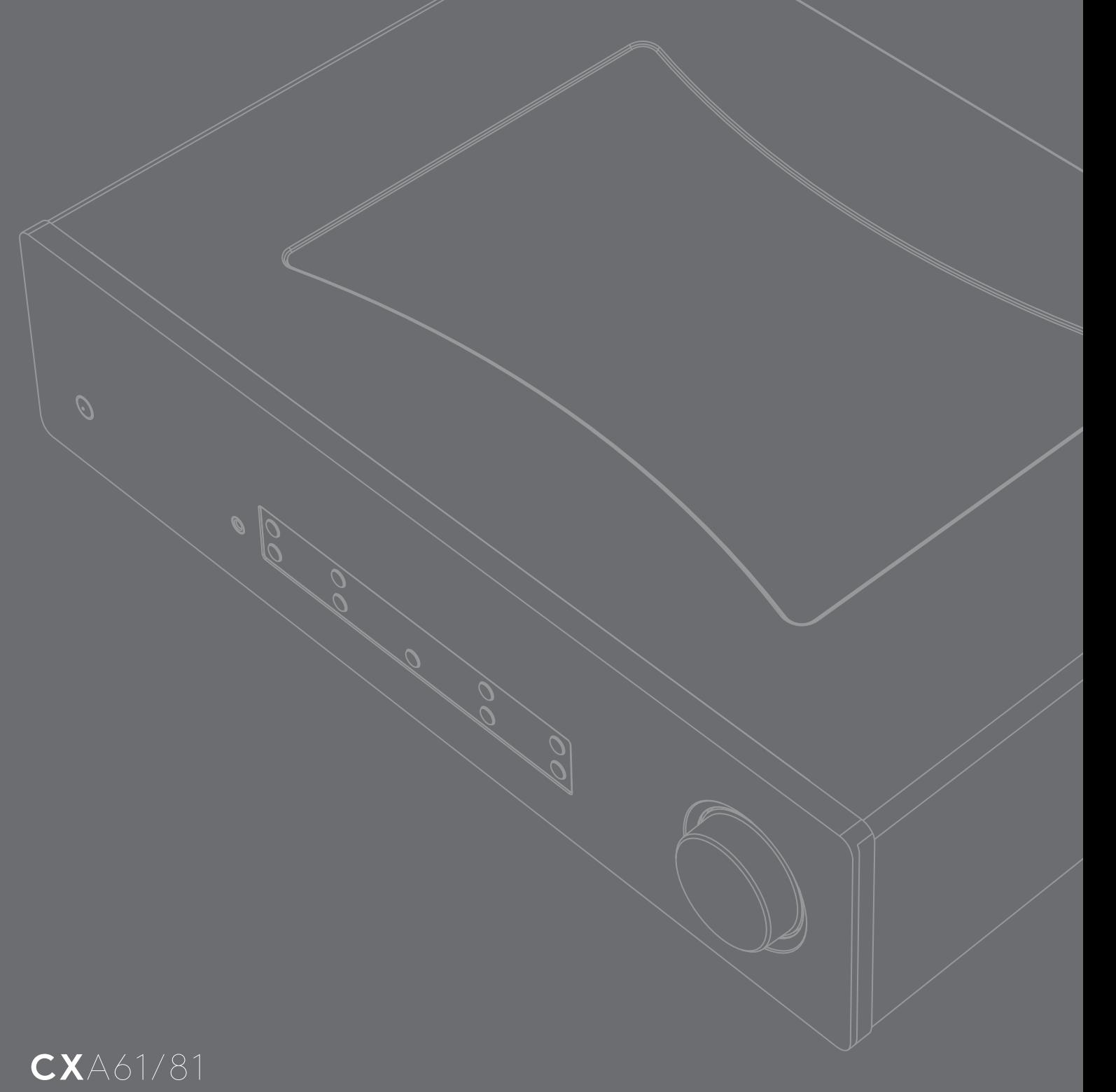

AMPLIFICATEUR INTÉGRÉ

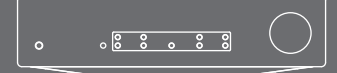

## Sommaire

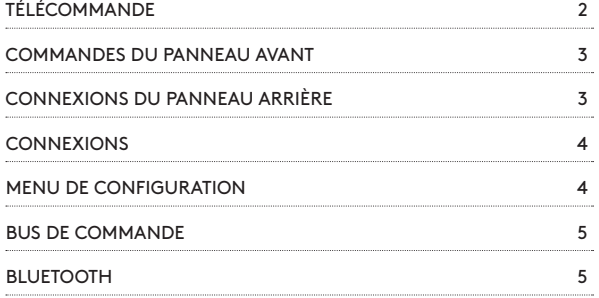

# Télécommande

1. LUMINOSITÉ D'AFFICHAGE

Règle la luminosité de l'écran du panneau avant.

- 2. SILENCE
- 3. VEILLE/MARCHE
- 4. SOURCES

Appuyer pour accéder directement à la source d'entrée.

## 5. VOLUME HAUT/BAS

Réglage du niveau de volume.

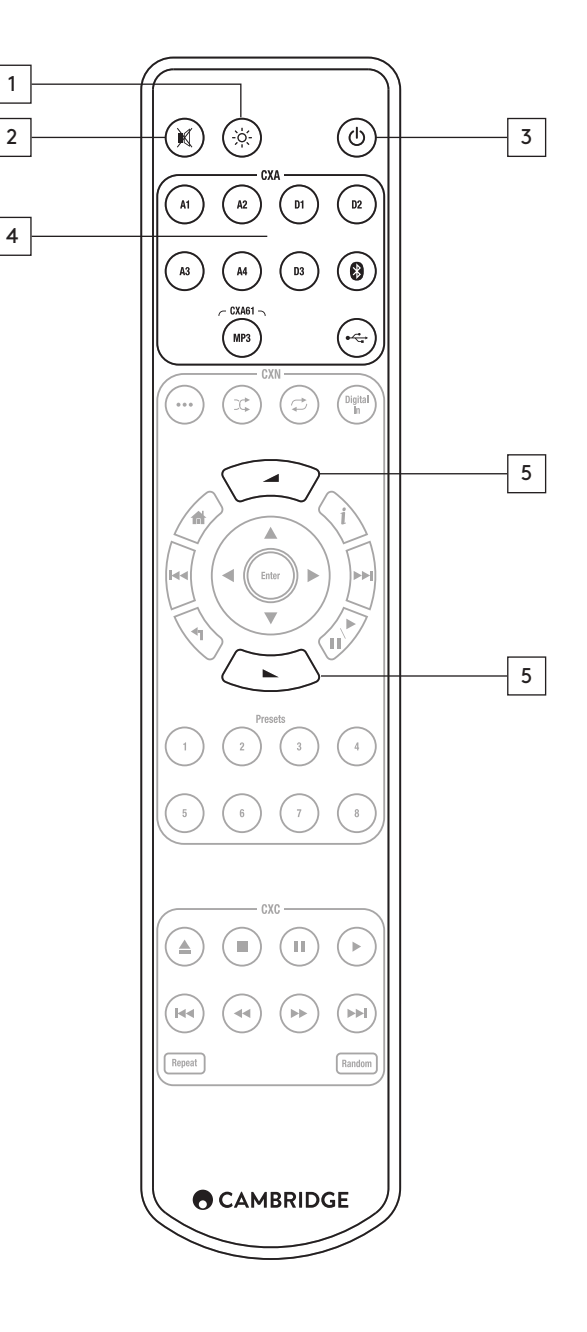

## Commandes du panneau avant

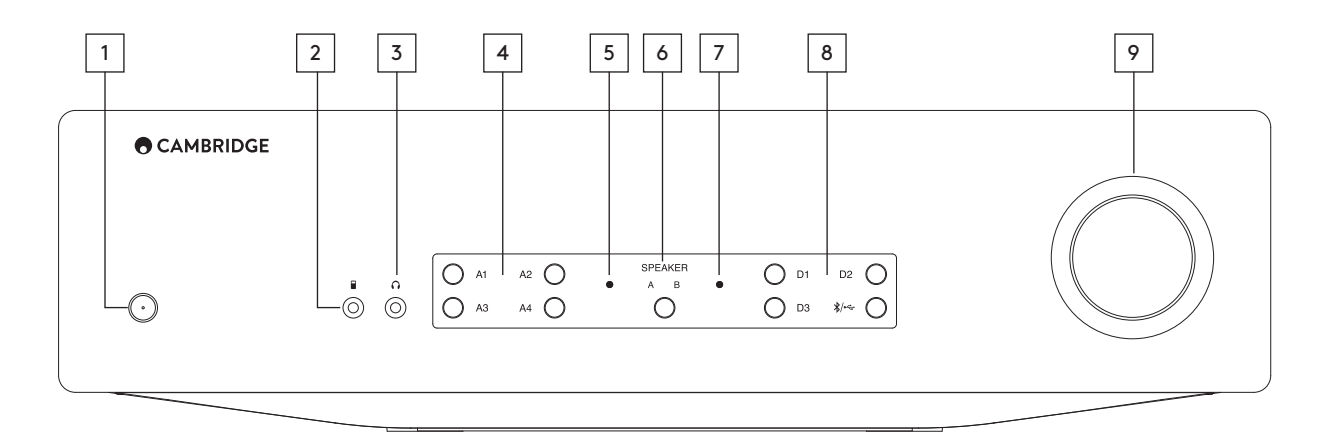

## 1. VEILLE/MARCHE

2. ENTRÉE MP3 (CXA61 UNIQUEMENT)

Pour la connexion d'un appareil audio portable.

## 3. CASQUES AUDIO

Pour casques adaptés, la connexion coupe le son des enceintes.

#### 4. BOUTONS DE SÉLECTION DE SOURCE ANALOGIQUE (A1-A4)

A1 – Bascules entre symétrique / asymétrique.

A4 – Bascules entre asymétrique / Entrée MP3.

#### 5. VOYANT DE PROTECTION

6. ENCEINTE A/B

7. VOYANT SILENCE

#### 8. BOUTONS DE SÉLECTION DE SOURCE NUMÉRIQUE

Appuyer sur le bouton Bluetooth/USB pour basculer entre les deux entrées.

9. VOLUME

## Connexions du panneau arrière

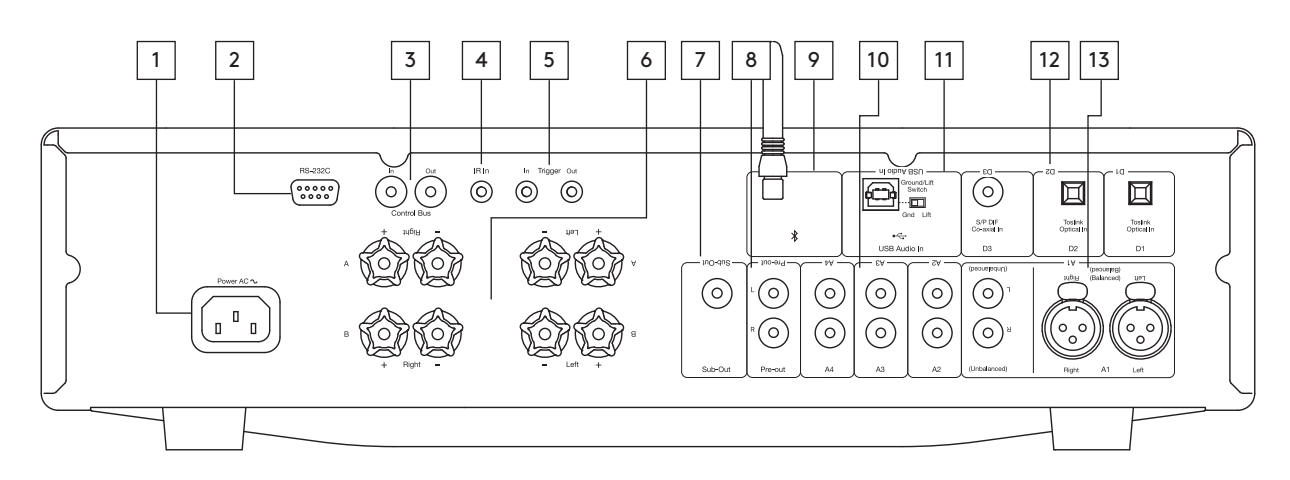

### 1. PRISE D'ALIMENTATION CA

#### 2. RS232C

## 3. BUS DE COMMANDE

Pour en savoir plus sur le bus de commande, voir la section Bus de commande.

#### 4. PORT IR IN

## 5. PORT TRIGGER IN/OUT

6. BORNES D'ENCEINTES

## 7. SORTIE SUBWOOFER

8. SORTIE PRÉAMPLI

## 9. ANTENNE BLUETOOTH

Utilisée pour le streaming audio en Bluetooth. Voir la section Bluetooth pour plus de détails.

## 10. ENTRÉES ANALOGIQUES (A1 ASYMÉTRIQUE, A2, A3 ET A4)

## 11. ENTRÉE AUDIO USB

Pour connecter un ordinateur PC/MAC.

## COMMUTATEUR GROUND/LIFT

Positionner sur « Lift » si un bourdonnement provenant des enceintes est perceptible.

Sinon, il est recommandé de laisser ce commutateur sur « Ground ».

## 12. ENTRÉES NUMÉRIQUES (D1, D2 AND D3)

#### 13. ENTRÉES A1

Remarque : (XLR) symétrique est disponible sur le CXA81 uniquement.

## Connexions

Remarque : couper l'alimentation avant d'effectuer les connexions.

#### CONNEXIONS BASIQUES

Connexion à un lecteur CD en utilisant la source d'entrée coaxiale numérique D3 et une paire d'enceintes.

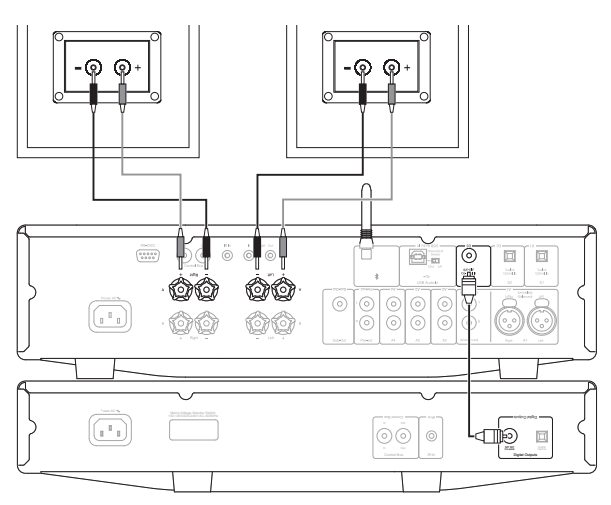

CONNEXIONS ENCEINTE B

Connexion d'un deuxième ensemble d'enceintes.

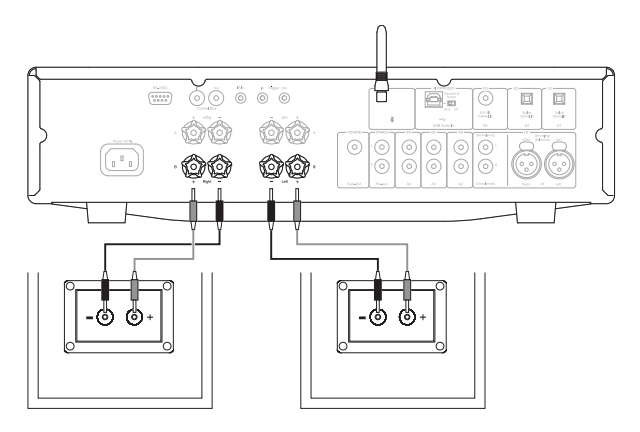

## CONNEXIONS DE SORTIE DU PRÉAMPLIFICATEUR

Raccordement du CXA à un subwoofer actif via les entrées Line In du subwoofer.

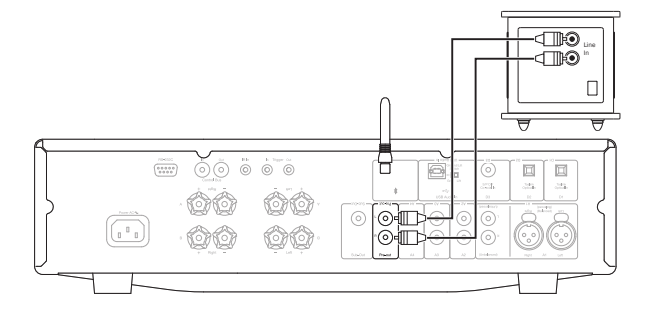

## CONNEXIONS AUDIO SYMÉTRIQUES (CXA81 UNIQUEMENT)

Connexion du CXA81 au lecteur réseau CXN par câble XLR. Accéder à cette entrée en appuyant à deux reprises sur le bouton « A1 » du panneau avant.

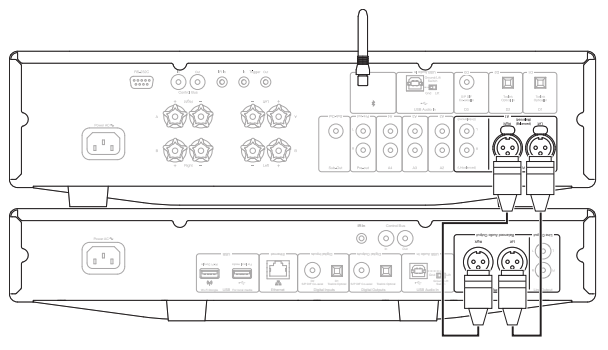

## CONNEXION AUDIO USB

Remarque : utiliser un câble USB « A-B » certifié haut débit. Accéder à cette entrée en appuyant à deux reprises sur le bouton d'entrée  $\chi$   $\leftrightarrow$  du panneau avant.

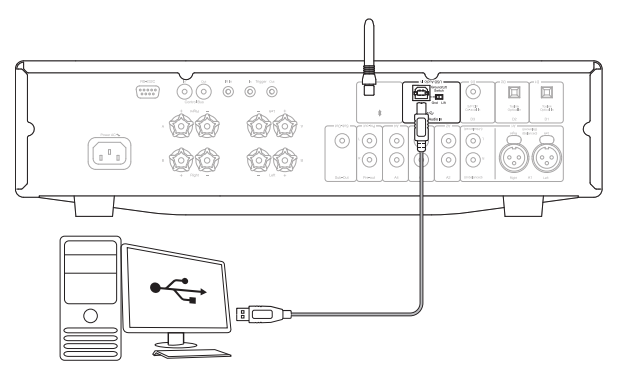

# Menu de configuration

Pour entrer dans le menu Configuration, mettre le CXA en mode veille puis maintenir la touche A/B de l'enceinte enfoncée jusqu'à ce que le voyant A/B clignote en alternance et que les sources A1-A4 s'allument. Voir cidessous les boutons de source pour la configuration de l'installation :

Remarque : le bouton sélectionné est représenté par une lumière bleue.

#### ARRÊT AUTOMATIQUE (APD)

A1 arrêt (off) : désactive la fonction APD (arrêt automatique).

A1 marche (on) : règle l'APD sur 20 minutes.

Remarque : la fonction d'arrêt automatique (APD) commute automatiquement le CXA en mode veille en l'absence de son. Le délai APD représente le délai qui doit s'écouler sans son avant que le CXA ne passe automatiquement en mode veille.

## FONCTION D'ÉCRÊTAGE

A3 marche (on) : fonction d'écrêtage activée. Le volume baisse si un écrêtage du signal est détecté.

A3 arrêt (off) : fonction d'écrêtage désactivée.

#### MODE LISB

A4 marche (on) : passe le CXA en mode Audio USB Classe 2.

A4 arrêt (off) : passe le CXA en mode Audio USB Classe 1.

Remarques :

- Pour enregistrer les paramètres et quitter le menu Configuration, appuyez sur le bouton Enceinte A/B.
- Si vous appuyez sur le bouton Veille/Marche depuis le menu de configuration, vous sortez de ce menu et les réglages de configuration ne sont pas enregistrés.

# Bluetooth

## STREAMING AUDIO EN BLUETOOTH

Cette fonction permet au CXA de recevoir du son en Bluetooth depuis la plupart des téléphones, tablettes et ordinateurs portables.

#### **APPAIRAGE**

Avant de diffuser de la musique de haute qualité en streaming depuis votre appareil, vous devrez d'abord appairer ce dernier au CXA. Sélectionnez l'entrée Bluetooth sur le CXA pour entrer en mode découverte.

#### Remarques :

- Votre appareil peut uniquement être appairé et connecté à l'CXA lorsque la source Bluetooth est sélectionnée.
- En l'absence de connexion Bluetooth, le CXA reste toujours en mode découvrable.

# Bus de commande

Le bus de commande permet la synchronisation de tous les produits Cambridge compatibles lors de leur mise en marche. Voir les schémas suivants lors de la connexion du CXA avec le câble de bus de commande fourni.

L'utilisation de l'application StreamMagic est une autre fonction ajoutée avec ce bus de commande. Vous pouvez utiliser l'application StreamMagic pour commander le CXA via le CXN.

### APPLICATION STREAMMAGIC (VIA LE CXN)

Lorsque l'application est utilisée pour allumer/éteindre le CXN, le CXA s'allumera/s'éteindra également. L'application peut également être utilisée pour contrôler le volume du CXA. Connecter la sortie du bus de commande du CXN à l'entrée du CXA. Pour plus d'informations, voir le manuel du CXN.

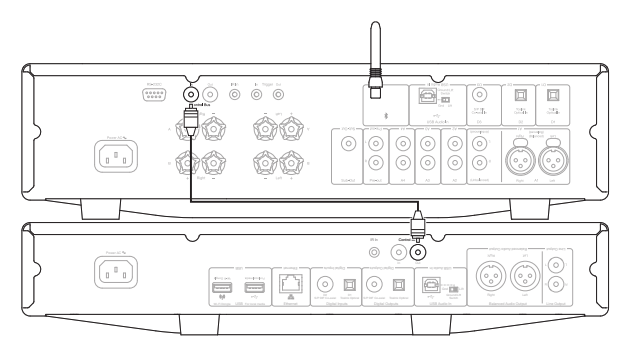

## CXA AVEC CXC

La mise en marche/l'arrêt du CXA mettra également le CXC en position marche/arrêt. Connecter la sortie du bus de commande du CXA à l'entrée du CXC.

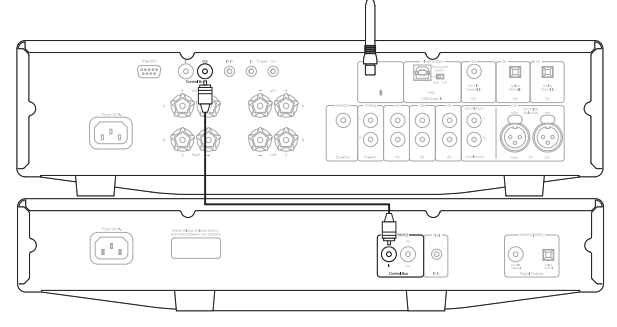

## CXA AVEC CXN

Remarque : Sans utiliser l'application StreamMagic pour commander le CXA.

La mise en marche/l'arrêt du CXA mettra également le CXN en position marche/arrêt. Connecter la sortie du bus de commande du CXA à l'entrée du CXN.

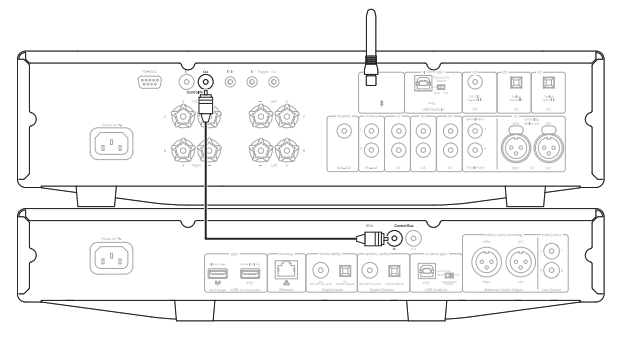

#### CXA AVEC CXN ET CXC

Utilisation du CXA comme contrôleur de puissance principal, voir le schéma ci-dessous. La mise en marche/l'arrêt du CXA mettra également le CXN et le CXC en position marche/arrêt.

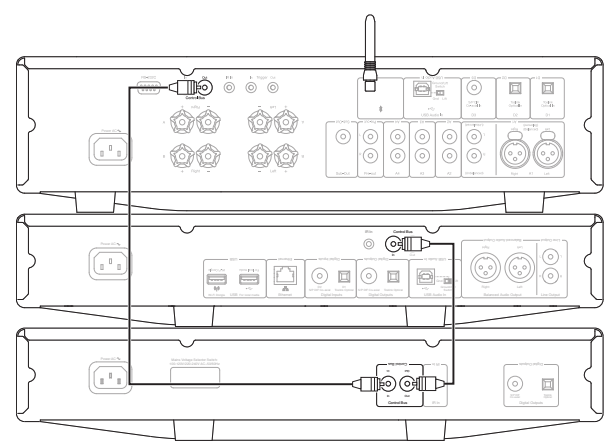

L'ajout d'une connexion supplémentaire du CXN au CXA permettra d'utiliser la fonction d'application StreamMagic.

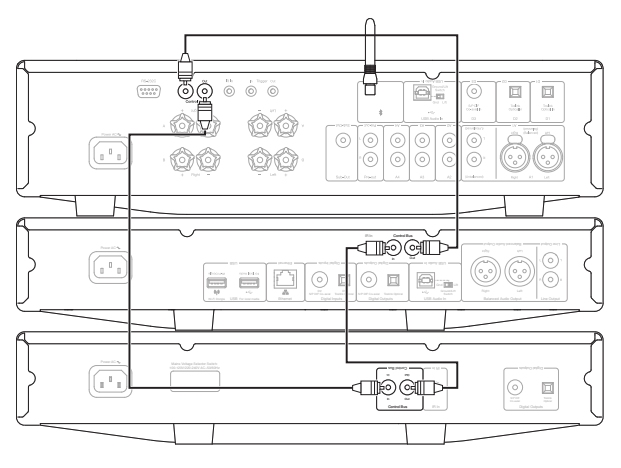

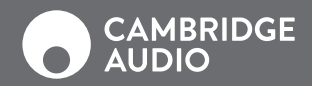

WWW.CAMBRIDGEAUDIO.COM

Gallery Court, Hankey Place Londres Royaume-Uni

Cambridge Audio est une marque de Audio Partnership Plc. Enregistrée en Angleterre sous le N° 2953313

AP36766/1